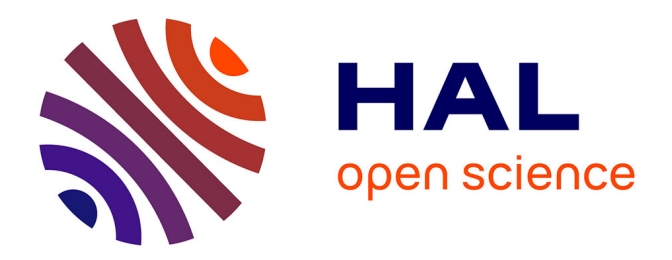

# **Travail sur une base de données bibliographiques comprenant l'élaboration d'une requête multicritère** Myriam Mangeney

# **To cite this version:**

Myriam Mangeney. Travail sur une base de données bibliographiques comprenant l'élaboration d'une requête multicritère. Sciences de l'information et de la communication. 2002. dumas-01703845

# **HAL Id: dumas-01703845 <https://dumas.ccsd.cnrs.fr/dumas-01703845>**

Submitted on 8 Feb 2018

**HAL** is a multi-disciplinary open access archive for the deposit and dissemination of scientific research documents, whether they are published or not. The documents may come from teaching and research institutions in France or abroad, or from public or private research centers.

L'archive ouverte pluridisciplinaire **HAL**, est destinée au dépôt et à la diffusion de documents scientifiques de niveau recherche, publiés ou non, émanant des établissements d'enseignement et de recherche français ou étrangers, des laboratoires publics ou privés.

# MAITRISE EN SCIENCES DE L'INFORMATION ET DE LA DOCUMENTATION

## RAPPORT DE STAGE: travail sur une base de données bibliographiques comprenant l'élaboration d'une requête multicritère

Stage effectué du 3 juin 2002 au 10 août 2002 au Centre de Traduction du Ministère de l'Economie, des Finances et de l'Industrie

> Sous la direction de : Isabelle Tellier, tuteur universitaire Christine Le Cardiec, tutrice professionnelle

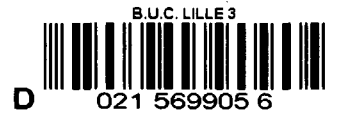

Université Charles de Gaulle, Lille III Session de Septembre 2002 UFRIDIST

 $2023*249$ 

# SOMMAIRE

 $\bar{\alpha}$ 

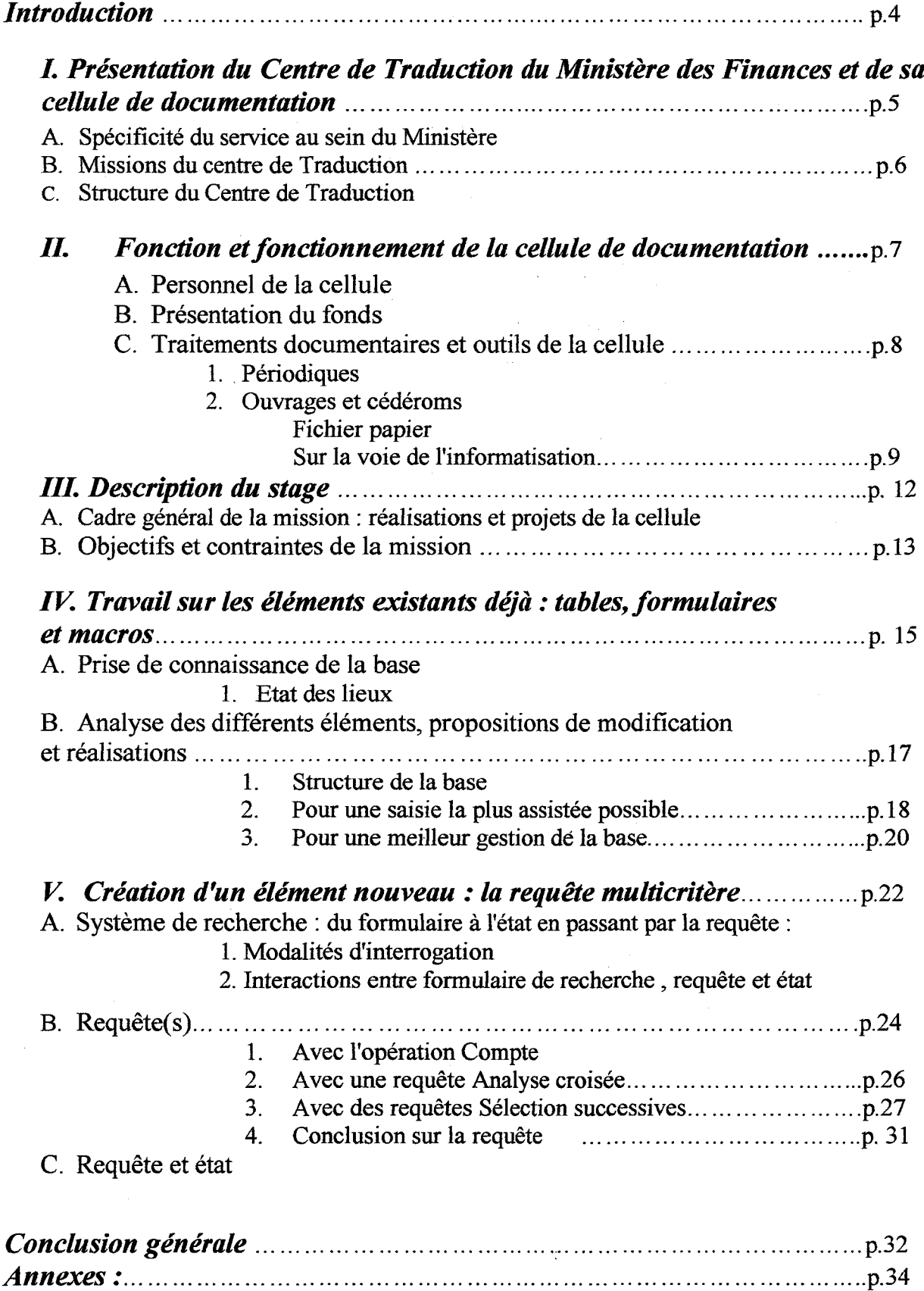

 $\bar{z}$ 

#### Remerciements :

Je tiens à remercier l'ensemble de l'équipe du Centre de Traduction qui <sup>a</sup> tout fait pour me mettre à l'aise et pour faire de ces deux mois de stage, non seulement un moment de travail agréable et un moment de rencontre avec toutes sortes de personnes.

Mes remerciements vont tout spécialement <sup>à</sup> Serge Roumy, informaticien du Centre de Traduction, qui m'a consacré beaucoup de son temps et de son savoir et à ma directrice de stage, Mme Christine Le Cardiec pour sa disponibilité et son énergie.

 $\bar{\mathcal{A}}$ 

 $\ddot{\cdot}$ 

Le stage proposé par le Centre de Traduction du Ministère des Finances consistait en la mise en œuvre d'une base de données bibliographiques sous Access 97, en partie déjà constituée.

Ma recherche de stage et mon choix final ont été motivés en grande partie par le souhait de mettre en application les connaissances acquises cette année sur le fonctionnement global des bases de données et d'approfondir la pratique d'un logiciel particulier de SGBD.

Il s'agissait également pour moi d'une nouvelle étape dans mon projet professionnel puisque je m'oriente maintenant vers les métiers de la traduction technique, domaine où la compréhension et la maîtrise de logiciels de base de données sont devenues presque indispensables aujourd'hui.

Après avoir présenté l'organisation générale du Centre de Traduction et de sa cellule de documentation ainsi que les objectifs et contraintes de la mission, nous aborderons plus en détail le déroulement du stage et la méthode employée.

Mais ce rapport de stage, malgré l'aspect très technique de la mission, ne peut s'envisager comme un simple compte-rendu du travail accompli. Qu'on ait <sup>à</sup> créer une base de données ou que l'on se penche sur une base déjà existante, comme ce fut mon cas, il ne faut jamais oublier qu'il s'agit avant tout de manipuler des données qui reflètent la réalité : des livres, des personnes, des dates... Le donneur d'ordre les gestionnaires comme les utilisateurs sont eux aussi bien réels ! Il faut donc fournir un produit qui tienne compte de cette réalité et de ces contraintes multiples, sans parler de celles imposées par le logiciel.

C'est cette idée qui se trouve au centre de ce rapport de stage, c'est pourquoi nous insisterons sur les problèmes posés par cette double confrontation avec la réalité et avec une certaine logique informatique et sur les solutions élaborées.

# IPrésentation du Centre de Traduction du Ministère des Finances et de sa cellule de documentation

#### A. Spécificité du service au sein du Ministère

Le Centre de Traduction du Ministère de l'Economie, des Finances et de l'Industrie est un service bien particulier au sein de la grande machine de Bercy.

De toutes les directions qui composent ce grand ministère, une seule n'intervient pas dans les domaines économique, financier ou industriel qui en sont pourtant le cœur de métier. Il s'agit de la DPMA ou Direction du Personnel, de la Modernisation et de l'Administration, sorte d'administration dans l'administration. Voici quelques-uns uns de ses secteurs d'intervention : action sociale, gestion des projets professionnels et de la formation, logistique, nouvelles technologies, immobilier...

C'est <sup>à</sup> cette direction qu'est rattaché le Centre de Traduction ; par défaut en quelque sorte, car il se distingue à plus d'un titre de ces différents services.

En effet, si ses agents principaux sont bien des linguistes et non des juristes ou des spécialistes en économie, leur travail de traduction exige d'eux qu'ils comprennent et donc connaissent parfaitement les sujets des textes à traduire. Ils sont donc bien plus impliqués que les autres acteurs de la DPMA.

De plus, ils ne s'adressent pas au même public. Alors que les agents chargés de l'action sociale ou des nouvelles technologies oeuvrent pour l'ensemble des membres du ministère, ceux du Centre de Traduction, fournissent leur prestation à un nombre limité de fonctionnaires de Bercy, en priorité les membres des différents cabinets. Tous ne peuvent y avoir recours ; de même on ne traduit pas tous les textes.

Ainsi, à travers les documents qu'il traduit, le personnel du Centre participe, ne serait-ce qu'indirectement, à la prise de décision et à la gestion des affaires.

Les traducteurs font un métier <sup>à</sup> part, dont le bénéfice est réservé <sup>à</sup> une minorité d'agents. Ajouté au faible effectif ( une trentaine de personnes), ceci explique sans doute le manque de visibilité et de ce service au sein du ministère : peu d'agents connaissent véritablement la nature et l'importance de leur missions ou même leur existence.

5

 $\ddot{\cdot}$ 

#### B. Missions du Centre de Traduction

Le centre assure essentiellement deux missions :

• Le traitement linguistique des dossiers, c'est <sup>à</sup> dire la traduction vers le français ou les langues étrangères de documents à caractère économique, financier ou technique.

Pour des raisons de déontologie, les traducteurs ne traduisent que vers leur langue maternelle, ici, le français . Tous les documents à traduire en une autre langue ou à partir d'une langue inconnue aux agents du centre, sont confiés à des traducteurs externes.

Le service traduit <sup>à</sup> partir de l'anglais, de l'allemand, de l'espagnol, de l'italien, du néerlandais, du grec moderne, du portugais, du russe et dans tous les domaines d'intervention du Ministère (budget, fiscalité, douanes, nucléaire, nouvelles technologies...).

Le Centre traite environ 3000 demandes d'intervention par an, soit 25 000 pages.

• Le conseil et assistance en langues étrangères qui représente une faible part du travail global. Il consiste en une assistance en terminologie, documentation multilingue ou ingénierie linguistique ainsi qu'en la préparation et la correction d'épreuves de langues dans le cadre de certains concours administratifs.

## C. Structure du Centre :

Pour mener à bien ces deux missions, le Centre emploie environ trente personnes répartis en 4 « pôles » :

- le chef de centre et son adjoint
- le pôle linguistique composé de 16 traducteurs
- le pôle « Appuis linguistiques et informatique » composé de deux terminologues, deux assistantes de documentation, et un responsable du domaine informatique.
- Le pôle « Administration » chargé de la gestion du personnel ainsi que du suivi comptable des traductions confiées à des intervenants extérieurs.

## II. Fonction et fonctionnement de la cellule de documentation :

Au cours des discussions que j'ai pu avoir avec ma directrice de stage, responsable de la cellule de documentation et traductrice, et avec d'autres de ses collègues, j'ai découvert la part essentielle de la documentation dans leur travail. La traduction technique exige, bien sûr, une maîtrise parfaite des langues mais surtout des capacités à mobiliser les documents et les informations qui vont pallier l'impossibilité pour le traducteur d'être spécialiste de tous les domaines.

C'est pourquoi on peut parler de la cellule de documentation du Centre de Traduction comme d'un véritable « soutien logistique » aux traducteurs.

#### A. Personnel de la cellule

La cellule compte deux assistants de documentation, dont une personne <sup>à</sup> temps partiel qui ne sont pas des spécialistes de la documentation. Il n'existe pas pour l'heure de poste de chargé d'études documentaires au Ministère des Finances et seul le Centre de Ressources Documentaires (CRD) du ministère emploie des professionnels. Il faut également remarquer que Mme Le Cardiec, si elle est responsable de la cellule et s'investit beaucoup dans sa gestion au quotidien et à long terme, est aussi traductrice et ne peut consacrer tout son temps de travail à la documentation.

### B. Présentation du fonds

La cellule gère un fonds composé :

- de <sup>2000</sup> ouvrages environ : dictionnaires et encyclopédies spécialisés, lexiques, textes de lois, manuels, codes....en français, en langue étrangère, bilingues ou même multilingues.
- d'une dizaine de cédéroms
- d'une centaine de dossiers documentaires constitués par les documentalistes .
- d'une trentaine de périodiques allant des périodiques internes au ministère <sup>à</sup> des quotidiens et hebdomadaires généralistes (Le Monde, Die Frankfurter Allgemeine Zeitung) et spécialisés des pays de toute l'Union Européenne (Les Echos, The Financial Times) en passant par des revues professionnelles (L'Argus de l'Assurance).

 $\cdot$ 

C. Traitements documentaires :

#### 1.Périodiques :

La gestion des périodiques se fait de manière informatique grâce <sup>à</sup> un document Word nommé « kardex » et composé d'autant de tableaux que de revues. Chaque jour, on y entre les numéros au fur et <sup>à</sup> mesure de leur arrivée au Centre, ce qui permet de tenir une comptabilité très précise.

Certaines revues considérées comme « incontournables » (Journal officiel ou Le Monde) sont mises en circulation et passent de bureau en bureau selon un ordre préétabli et indiqué aux agents sur chaque numéro. Les autres sont consultables sur place <sup>à</sup> la cellule de documentation et peuvent être empruntées après un certain délai d'attente.

Aucun traitement documentaire particulier, tel que revue de presse, par exemple, ne leur est appliqué. Le nombre et la périodicité des revues ne le permettent pas, d'autant que le Centre de Traduction est abonné à deux bases de données de presse très performantes.

#### 2.0uvrages et cédéroms :

Nous nous attarderons plus particulièrement sur ces deux objets car ils font eux, l'objet d'un traitement documentaire approfondi et sont les seuls concernés par la mise en œuvre de la base de données.

#### Fichier papier :

Pour effectuer une recherche plus précise, au-delà de la langue et/ou du domaine, le seul outil mis <sup>à</sup> disposition par la cellule de documentation longtemps consisté en un simple fichier papier. Les principales données bibliographiques sont reportées sur une petite fiche de bristol : cote, titre, sous-titre, éditeur, date et lieu d'édition, nombre de pages et ISBN. Chaque ouvrage est ensuite « indexé » par un seul descripteur, qui reflète son sujet principal. Les fiches sont enfin rangées par ordre alphabétique des descripteurs dans différents tiroirs.

Ce fichier papier reste pourtant insatisfaisant, et ce pour plusieurs raisons, plus ou moins objectives.

- Le support papier est fragilisé par les manipulations successives et la conservation au cours du temps. Certains ouvrages remontent en effet au début du 20ème siècle.
- Les ouvrages ne sont indexés que par un seul terme, qui plus est, dont le choix est laissé à l'appréciation des assistantes documentalistes. Pour des raisons pratiques

facilement compréhensibles : manque d'espace et de temps, il est impossible d'envisager une description multiple, plus complète qui aboutirait à la création d'une fiche par ouvrage et par descripteur.

La description de l'ouvrage reste donc très superficielle et la recherche peu précise.

Les utilisateurs passent peut-être souvent à côté de certains ouvrages.

• Les linguistes du centre, principaux utilisateurs de la cellule de documentation, sont habitués à la pratique de l'informatique, composante très importante aujourd'hui des métiers de la traduction. De plus, au cours de leurs études, ils n'ont la plupart du temps eu affaire qu'à des catalogues bibliographiques informatisés, ce qui explique peut-être qu'ils avaient plus facilement et plus spontanément recours à la recherche sur Internet depuis leur ordinateur qu'aux ressources papier de la cellule, pourtant d'une grande richesse.

#### Sur la voie de l'informatisation :

Une première série de changements est intervenue pour améliorer le catalogage des ouvrages en vue d'une informatisation du catalogue bibliographique ainsi constitué.

Lorsqu'un ouvrage entre à la cellule de documentation, il est d'abord coté selon la classification « maison » mentionnée plus haut, comme avant.

La nouvelle fiche bibliographique est ensuite remplie. Elle se présente comme un tableau Word imprimé sur une page A4, format qui permet d'y faire figurer bien plus d'informations que les petits bristols.

Comme on peut le voir sur la fiche exemple en p. 11, la plupart des entrées correspondent aux normes de catalogage ISO : titre, sous-titre, date d'édition, langue...

La nouveauté consiste en quatre entrées ajoutées afin de bien prendre en compte la spécificité des ouvrages de la cellule et exploiter au mieux leur potentiel documentaire.

- Type de l'ouvrage : manuel, recueil, encyclopédie, monographie, lexique/glossaire, dictionnaire...
- Liste de termes : Permet de noter la présence dans l'ouvrage d'éléments précieux pour les traducteurs tels que lexique ou liste d'abréviations ainsi que la ou les langues concernées.

Les deux rubriques suivantes : Descripteurs et Candidats descripteurs sont particulièrement importantes car elles entrent dans le cadre d'un nouveau processus d'indexation des ouvrages.

Le processus de normalisation franchit là une nouvelle étape avec l'adoption des termes du thésaurus Rébéca réalisé par le Centre de Ressources Documentaires (CRD) du Ministère. Les différents descripteurs doivent maintenant obligatoirement être issus de ce thésaurus, ce qui garantit l'utilisation d'un langage précis car commun à tous et débarrassé de toute ambiguïté. Si le thésaurus Rébéca a été élaboré pour correspondre au plus près aux domaines d'interventions du Ministère, les besoins spécifiques du Centre de Traduction ont néanmoins nécessité la création d'une brève liste de descripteurs supplémentaires, appelés Candidats descripteurs. Ils couvrent les domaines de la langue et des langues étrangères :

- 1. Abréviation
- 2. Aide à la rédaction
- 3. Anglicisme
- 4. Antonyme
- 5. Citation
- 6. Emprunt
- 7. Etymologie
- 8. Fiscalité internationale
- 9. Grammaire
- 10. Langue allemande

11. Langue anglaise 12. Langue grecque 13. Langue russe 14. Néologie 15. Orthographe 16. Sigle 17. Synonyme 18. Typographie 19. Vérification

Si cette fiche est plus claire, plus complète et témoigne d'une volonté de description des ouvrages et des cédéroms adaptée à leurs contenus et aux besoins des utilisateurs, elle reste pourtant un outil de travail interne. Les fiches ne sont pas destinées à être mises à leur disposition mais sont pliées en quatre et glissées à l'intérieur de l'ouvrage une fois complétées. Il s'agit donc là d'une étape intermédiaire qui permet de faire un inventaire des documents et de préparer ainsi l'informatisation.

# FICHE D'INVENTAIRE DES OUVRAGES

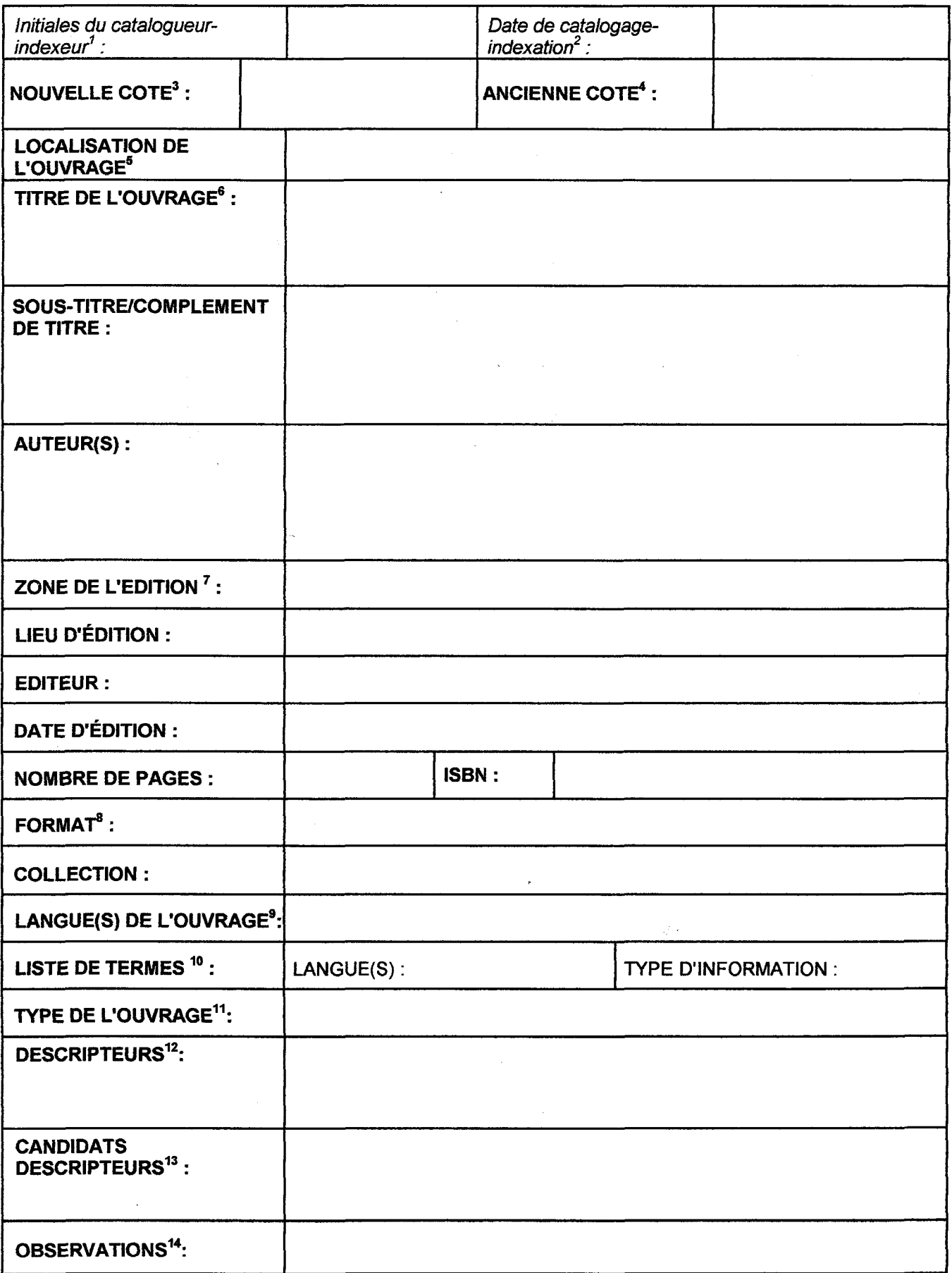

## III Description de la mission : objectifs et contraintes

#### A. Cadre général de la mission: projets et réalisations de la cellule

Les deux grands projets de la cellule de documentation sont la création d'un catalogue bibliographique informatisé sous forme d'une base de données Access 97 et le développement d'un site intranet de la cellule devant, <sup>à</sup> terme, s'intégrer dans le site intranet du centre de traduction et permettre, entre autres possibilités l'accès au catalogue.

On pourrait y ajouter un troisième projet, dont j'ai pris connaissance au cours de mon stage et qui envisage la numérisation, après réorganisation, de l'ensemble du contenu des dossiers documentaires.

Ils s'inscrivent tous deux dans un large processus d'informatisation, tant au niveau du ministère que du Centre de Traduction et dans une volonté de partage et de circulation "dématérialisée"de l'information grâce à la mise en réseau de l'ensemble du personnel.

A l'échelle de la cellule de documentation, ces différents projets sont animés également par la volonté de la part de ma directrice stage et responsable de la cellule, de réorganiser et de redynamiser la structure afin de la rendre plus efficace et de rendre sa présence plus visible aux yeux des utilisateurs.

L'inventaire du fonds <sup>à</sup> l'aide de nouvelles fiches bibliographiques, décrites plus haut, par les deux assistants documentaires et la révision d'une centaine d'entre elles par ma directrice de stage ont constitué une première étape.

Mme Le Cardiec s'est dans le même temps attelée, durant son temps libre, <sup>à</sup> la création de la base pendant plusieurs mois.

Le processus s'est accéléré cet été avec le recrutement d'un jeune auxiliaire d'été chargé, entre autres tâches du déménagement de certaines archives et mon stage, bien sûr.

Mme Le Cardiec, si elle a les compétences et les connaissances nécessaires pour créer et gérer la base et le site, rien a pas le temps et les deux assistants documentaires ne sont formés ni à Access 97 ni à la conception de pages web. C'est pourquoi elle a décidé d'enrichir l'équipe d'une nouvelle assistante documentaire à temps plein, recrutée tout spécialement pour gérer ces deux grands projets à long terme.

#### C. Objectifs et contraintes de la mission

La base de données telle qu'elle <sup>a</sup> été imaginée et crée par Mme Le Cardiec doit répondre principalement à deux besoins que ne peuvent satisfaire le fichier papier utilisé jusqu'à présent :

- Mener une recherche bibliographique précise <sup>à</sup> partir d'informations multiples (essentiellement la langue et le sujet d'un ouvrage). C'est ce que permet la requête sous Access 97.
- Consulter et interroger ces données <sup>à</sup> distance. L'accès <sup>à</sup> la base <sup>à</sup> partir du site intranet de la cellule de documentation est en effet l'idée qui sous-tend tout le projet.

Comme on peut le voir, c'est aux utilisateurs que s'adresse au premier chef cette base. Le rôle du gestionnaire est ici réduit à la saisie des données; aucune exploitation particulière, telle que la gestion du prêt, par exemple, n'est pour l'instant envisagée.

Les objectifs, tels qu'ils ont été fixés par Mme Le Cardiec (voir descriptif du stage Annexes, p.37 à 39.), étaient les suivants :

- 1. Examen critique du formulaire de saisie des notices
	- a. Vérifier que le formulaire de saisie des notices est bien adaptée aux besoins de la cellule de documentation
	- b. Repérer les problèmes et bogues éventuels
	- c. Proposer des solutions pour l'amélioration du formulaire
	- d. Mettre en œuvre ces solutions sous le contrôle de Mme Le Cardiec

Contrainte : Au cours de nos discussions, Mme Le Cardiec a bien insisté sur la nécessité de tout faire pour assurer "une saisie aisée, aussi assistée que possible". Il s'agissait notamment de veiller à ce que tous les contrôles contenant une information essentielle soient remplis, et ce conformément aux normes fixées, afin que la révision de la fiche prenne le moins de temps possible.

- 2. Développement de requêtes types
	- a. Développer une grille d'interrogation l'usage des linguistes (permettant une recherche multicritères).

Contrainte : Avec l'idée en tête d'offrir aux utilisateurs la recherche la plus large possible, avec Mme Le Cardiec, nous avons toutefois convenu que la priorité devait être donnée à deux de critères : la ou les langues de l'ouvrage et les descripteurs. Il me fallait donc concentrer mon travail sur ces deux éléments.

- b. Développer des requêtes à l'usage de la cellule de documentation
- 3. Développement d'états pour l'impression
	- a. Développer un état permettant d'imprimer une notice complète
	- b. Développer d'autres états
- 4. Examen critique du formulaire de saisie des notices
	- a. Vérifier que le formulaire de saisie des notices est bien adaptée aux besoins de la cellule de documentation
	- b. Repérer les problèmes et bogues éventuels
	- c. Proposer des solutions pour l'amélioration du formulaire
	- d. Mettre en œuvre ces solutions sous le contrôle de Mme Le Cardiec

Contrainte : Au cours de nos discussions, Mme Le Cardiec a bien insisté sur la nécessité de tout faire pour assurer "une saisie aisée, aussi assistée que possible". Il s'agissait notamment de veiller à ce que tous les contrôles contenant une information essentielle soient remplis, et ce conformément aux normes fixées, afin que la révision de la fiche prenne le moins de temps possible.

- 5. Développement de requêtes types
	- c. Développer une grille d'interrogation l'usage des linguistes (permettant une recherche multicritères).

Contrainte : Avec l'idée en tête d'offrir aux utilisateurs la recherche la plus large possible, avec Mme Le Cardiec, nous avons toutefois convenu que la priorité devait être donnée à deux de critères :1a ou les langues de l'ouvrage et les descripteurs. Il me fallait donc concentrer mon travail sur ces deux éléments.

d. Développer des requêtes à l'usage de la cellule de documentation

6. Développement d'états pour l'impression

- c. Développer un état permettant d'imprimer une notice complète
- d. Développer d'autres états

Le stage consistait au départ en une double mission. Il était en effet prévu que je participe <sup>à</sup> la conception et <sup>à</sup> la réalisation du site web d'une part et travaille à terminer la base de données. Il était clairement entendu entre ma directrice de stage et moi, depuis notre premier entretien , que la priorité devait être donnée au travail sur la base de données. C'est pour cette raison, entre autres, que nous avons décidé au cours de l'été d'abandonner le projet de site web pour recentrer le stage sur une unique mission : la base de données sous Access 97.

# U TRAVAIL SUR LESELEMENTS DEJA EXISTANTS: TABLES, **ORMULAIRES ET MACROS**

#### A. Prise de connaissance avec la base

Avant de toucher <sup>à</sup> la base, il m'a fallu bien en prendre connaissance.

Vérification de la conformité de la base avec les principes de la méthode Merise :

li donc commencé par imprimer le schéma des relations que propose Access <sup>97</sup> et qui >rrespond au Modèle Logique des Données et ai élaboré le Modèle Conceptuel des Données jrrespondant. Cela m'a aussi permis de découvrir les différentes entités ainsi que leurs opriétés. Cela m'a permis de vérifier que les principes de conception d'une base de données lationnelles, inspirés de la méthode Merise que nous avions vus en cours avaient bien été spectés, au niveau des entités comme au niveau des relations.

ette vérification s'étant révélée positive, j'ai alors pu passer à un véritable état des lieux de la ise.

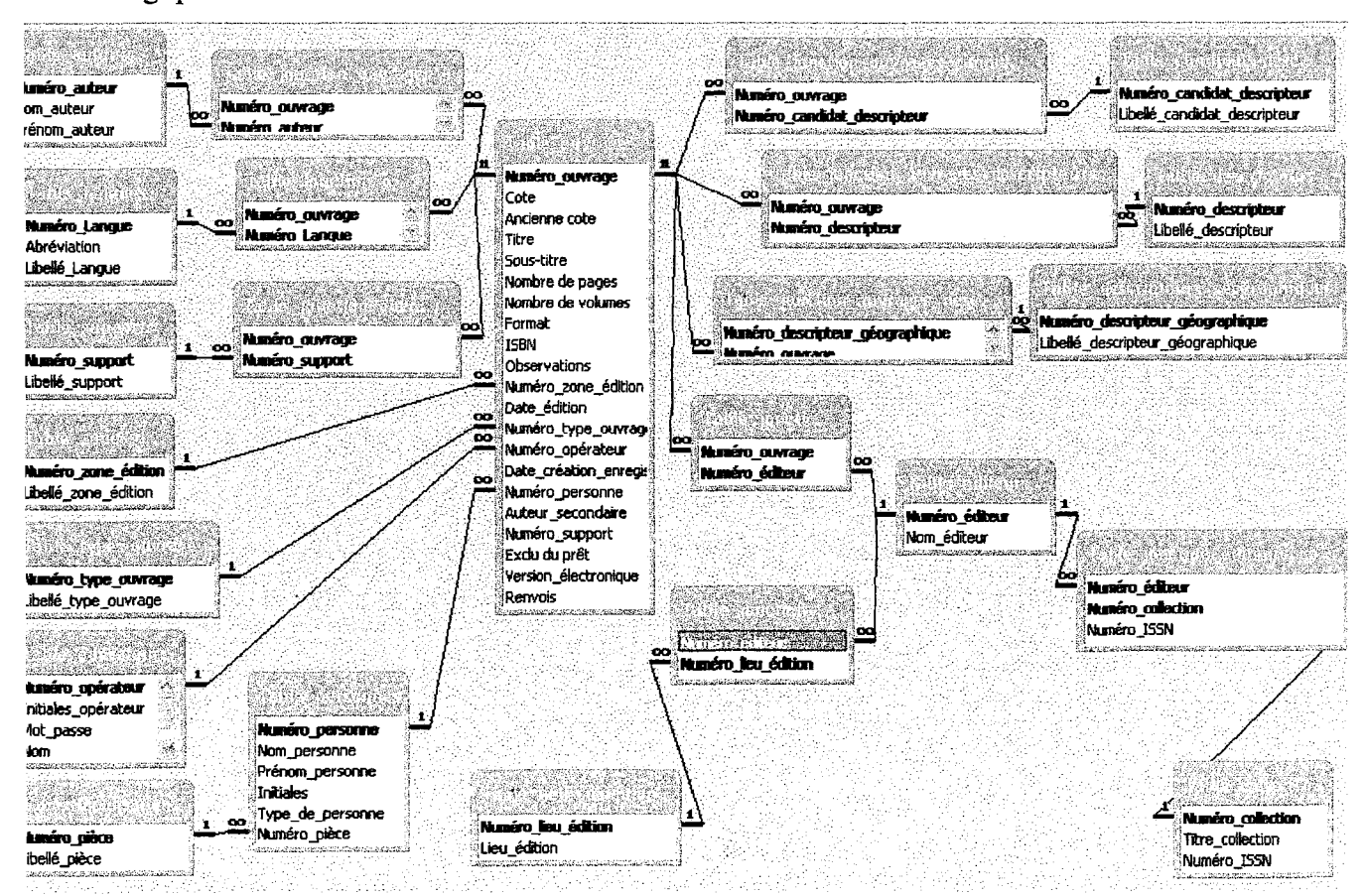

#### [odèle Logique des Données :

l.Etat des lieux :

Dans un premier temps, il fallait que je sache ce que contenait exactement la base et de l'état d'avancement de chacun d'eux pour savoir ce qu'il me restait à faire.

A mon arrivée, la base était composée :

- Des tables, dont certaines étaient encore vides. Il me fallait donc vérifier le contenu de celles qui comportaient déjà des données et compléter celles qui pouvaient l'être, c'est à dire celles qui comportent des informations connues avant la saisie qui ne dépendent pas directement des ouvrages. Il s'agissait par exemple des tables Descripteurs ou Zone d'édition.
- De formulaires indépendants : formulaire d'accueil <sup>à</sup> l'entrée dans la base, formulaire d'identification qui demande le nom et le mot de passe de l'utilisateur...
- D'un formulaire pour la saisie des fiches bibliographiques : le Formulaire Table ouvrages, composé d'un formulaire principal dépendant de la Table ouvrages et de plusieurs sousformulaires.
- De formulaires ouverts <sup>à</sup> partir de boutons de commande du formulaire Table-ouvrages.
- De plusieurs macros permettant le passage entre les différents formulaires

Le contenu de la base une fois connu, j'ai ensuite procédé à l'exploration complète de ces différents éléments et de leurs propriétés. Il s'agissait pour moi d'une double démarche : comprendre le fonctionnement du logiciel en général, tout simplement, mais aussi comprendre le fonctionnement de cette base-là et les choix ou des décisions prises par Mme Le Cardiec. J'ai alors construit deux tableaux sous Excel, un pour les tables et un autre pour le formulaire, où j'ai noté les différents paramètres des propriétés de chaque table (voir Annexes p 34. à 36).Ces documents ont été d'utiles outils de travail : ils m'ont permis de garder toujours une trace écrite de l'état de départ et des modifications que j'ai proposées et réalisées pour certaines d'entre elles.

En parallèle, j'ai cherché à comprendre dans le détail ce que recouvraient toutes ces priorités :

- Format
- Masque de saisie
- Null interdit
- Chaîne vide autorisée
- Valeur par défaut.

 $\bar{z}$ 

Les rubriques de ces tableaux n'ont pas été choisies au hasard mais ont toutes à voir avec une possibilité d'Access d'assister et de contrôler la saisie, un des objectifs majeurs avancés par Mme Le Cardiec.

J'ai notamment cherché à comprendre les spécificités du format d'affichage et du masque de saisie et <sup>à</sup> comprendre ce qui détermine le choix de l'un ou de l'autre. Je me suis également intéressée aux effets des différentes combinaisons entre les propriétés Nul! interdit et Chaîne vide autorisée.

Enfin, comme les propriétés des champs des tables se retrouvent au niveau des contrôles correspondant dans les formulaires, j'ai cherché à voir quelles étaient les interactions entre tables et formulaires : quelles propriétés des champs sont "transmises" aux contrôles ? lesquelles sont à préciser dans les deux éléments ? Autre question importante : comment se comporte un contrôle auquel on a attribué dans la table correspondante la propriété "Null interdit" ?

Il m'a aussi fallu me pencher longuement sur la construction et le fonctionnement des formulaires et du Formulaire Table ouvrages car les notions de sous-formulaire, de formulaires attachés ou encore de boutons de commande m'étaient inconnues. Or, pour mener un "examen critique du formulaire de saisie des notices " et "proposer des solutions pour son amélioration", cette étape s'imposait.

Après avoir dressé cet état des lieux et approfondi mes connaissances concernant les tables et les formulaires, j'ai pu passer à l'examen des données des tables et du formulaire.

## B. Analyse des différents éléments, propositions de modification :et réalisations

1. Structure de la base :

Pour simplifier la gestion des descripteurs, répartis entre trois tables Table descripteurs géographiques, Table descripteurs et Table candidats descripteurs, il <sup>a</sup> été convenu avec Mme Le Cardiec de réunir les descripteurs de Rébéca et les candidats descripteurs en une seule table.

La distinction est maintenue entre les deux groupes avec la création d'un nouveau champ indiquant le type du descripteur.

Au cours de la saisie, nous avons remarqué qu'on ne peut pas toujours remplir totalement une fiche. Nous étions parfois obligés de laisser un contrôle vide, soit parce que les informations ne sont pas à notre disposition, soit parce que la nature même de l'ouvrage ou son indexation nous y obligent. Dans le cas d'un ouvrage officiel comme une publication de la Direction des Journaux Officiels, aucun auteur n'est mentionné. D'autres ouvrages ne sont décrits par aucun descripteurs géographique.

Ce n'est pas pour autant qu'il ne faut pas garder trace de cette "absence" d'auteur ou de descripteur géographique. Si on n'entre rien, il faut s'attendre <sup>à</sup> rencontrer un problème de taille lors de la construction de requêtes, comme cela <sup>a</sup> été mon cas...

Je me suis aperçue que le seul fait d'afficher l'une ou l'autre des tables Table Auteurs ou Tabledescripteurs géographiques limite les résultats aux ouvrages qui leur sont effectivement liés, en l'occurrence aux ouvrages pour lesquels on a indiqué un auteur principal et ceux pour lesquels on a saisi un descripteur géographique. Tous les ouvrages, nombreux, qui ne présentent pas d'auteur et/ou qui n'ont pas de descripteur géographique ne sont pas pris en compte.

C'est pourquoi j'ai précisé pour ces ouvrages la mention "non saisi" : il s'agit, dans les Table jonction ouvrages auteurs et Table jonction ouvrages descripteurs géographiques, d'insérer les numéros de ces ouvrages et de les associer au numéro correspondant à l'expression "non saisi". Ils sont alors inclus parmi les ouvrages interrogés.

2. Pour une saisie la plus assistée possible :

Masques de saisie :

Dans l'optique d'une saisie la plus contrôlée possible, Mme Le Cardiec avait construit un masque de saisie pour de nombreux champs et contrôles :titre et sous-titre de l'ouvrage, libellé des descripteurs, des candidats descripteurs, des descripteurs géographiques, prénom des auteurs...

C'était le même pour toutes ces données : >?<??????????????...Le but était d'obtenir que la première lettre du premier mot soit bien une majuscule.

Ce masque de saisie permettait bien un tel contrôle mais posait bien des problèmes. Il interdisait par exemple toute majuscule après l'initiale et tout tiret, ce qui est assez gênant dans le cas d'acronymes (RDA, RFA)ou de mots composés (Jean-Pierre).

Après de nombreux essais, nous avons donc dû nous rendre à l'évidence et avons supprimé les masques de saisie de tous ces champs.

Cependant, il me restait l'espoir de pouvoir contrôler la saisie de combinaison de chiffres comme l'ISSN et l'ISBN.

L'ISSN, numéro d'identification internationale des publications en série, est un code dont la structure ne change jamais. J'ai donc pu composer un masque de saisie.

L'ISBN, numéro d'identification international attribué à chaque ouvrage publié, semblait, lui aussi prévisible, du moins en partie.

D'après les informations que j'ai trouvées sur le site de l'agence internationale de l'ISBN (http://www.isbn-international.org/html/userman.htm), il est toujours composé de <sup>13</sup> chiffres répartis en 4 groupes séparés par des tirets ou des espaces (nous avons opté pour les tirets par souci de clarté). La composition des groupes de chiffres n'est pas fixe, à part pour le premier et le dernier.

Les seuls éléments "contrôlables" semblaient donc concerner :

- le nombre total de caractères
- la composition du premier groupe : un chiffre de <sup>0</sup> <sup>à</sup> <sup>9</sup> suivi d'un tiret
- la composition du dernier groupe : un tiret suivi d'un chiffre de <sup>0</sup> <sup>à</sup> <sup>9</sup> ou de la lettre X pour signifier 10.

Au cours de la saisie, nous avons découvert que la composition du premier groupe n'était pas non plus fixe. Tout ce qu'on peut imposer à la personne qui saisit les fiches est le nombre total de caractères et, dans une certaine mesure, la nature du dernier chiffre ( A pour lettre ou chiffre obligatoire). Le masque de saisie perd dans ce cas presque tout son intérêt.

Face aux possibilités somme toute limitées du masque de saisie, il faut semble-t-il se résigner. On ne peut pas totalement contrôler la saisie.

Restent deux solutions :

- réduire au minimum la part des contrôles <sup>à</sup> remplir directement par l'utilisation de zones de liste modifiables.
- guider la personne à l'aide d'info-bulles et de la barre d'état donnant des d'indications sur les règles de saisie à respecter.

'Nous avons eu largement recours <sup>à</sup> ces deux moyens pour baliser au mieux et au maximum la saisie des notices bibliographiques.

Ordre des contrôles :

Pour rendre la saisie plus facile et plus claire, j'ai tenté de réorganiser le formulaire et de regrouper certains contrôles dont les informations me semblaient être étroitement liées.

Pourtant, au cours de la saisie, j'ai remarqué qu'il n'était pas possible de remplir les contrôles en suivant l'ordre des contrôles dans cette nouvelle disposition..

Je savais qu'il fallait d'abord remplir les contrôles dépendant de la Table-Ouvrages et ensuite, seulement, ceux des sous-formulaires. C'est tout à fait normal : on ne peut remplir un sousformulaire, et donc le champ fils, si l'on n'a pas au préalable rempli le formulaire principal et donc crée une occurrence du champ père. L'utilisateur doit s'attendre à ce que s'affiche un message d'erreur s'il tente de commencer par un sous-formulaire.

Ce qui m'a surpris, en revanche, c'est que même au sein des contrôles dépendant de la Table Ouvrages, il faut suivre un certain ordre de saisie. J'ai pensé que cela venait en partie du fait que la plupart des champs correspondants ont pour propriété Null interdit car les rares contrôles qui avaient pour propriété "Null interdit : non" pouvaient être remplis indépendamment de cet ordre.. J'ai bien tenté de changer l'ordre de tabulation dans le formulaire et même l'ordre des champs dans la Table Ouvrages, mais cela n'a servi à rien.

Dans un premier temps, j'ai proposé à Mme Le Cardiec de supprimer la propriété "Null interdit: oui" pour tous les contrôles et donc de permettre la saisie dans un ordre quelconque. Comme elle tenait à ce les assistants n'oublient aucune information, j'ai proposé de ne rien changer mais de numéroter les contrôles pour obliger les assistants à remplir le formulaire dans l'ordre requis et leur éviter la rencontre des messages systèmes plutôt sibyllins d'Access(voir Annexes p.40).

Par la suite, j'ai remarqué que seule la circulation dans le formulaire au moyen de la touche Tabulation oblige à suivre cet ordre. A la souris, on peut remplir les contrôles dans n'importe quel ordre et, qui plus est, laisser vide un contrôle si on ne clique dessus. En effet, la propriété "Null interdit : oui" ne vaut qu'une fois le contrôle activé.

En définitive, j'ai rétabli, <sup>à</sup> quelques détails près, l'ordre de départ et ai effacé la numérotation des contrôles, devenue inutile puisque les assistants de documentation se servent uniquement de la souris.

Je ne pense pas que la saisie puisse être réellement contrôlée par Access.

L'emploi des zones de liste modifiables limite les risques d'erreur mais ni le masque de saisie, ni la propriété "Null interdit : oui" n'empêche une mauvaise saisie ou un oubli.

La seule solution consiste à bien expliquer aux opérateurs les contraintes de la saisie et à les encourager à rester vigilants au cours de la saisie et à procéder à une sérieuse vérification de la fiche <sup>à</sup> la fin. Cela reste, semble-t-il, l'unique moyen de saisir les données correctement.

3. Pour une meilleure gestion de la base :

Au début de mon stage, il était prévu de saisir une centaine de fiches seulement, qui correspondaient à celles que Mme Le Cardiec avait pu contrôler.

Comme c'est le jeune auxiliaire qui a finalement fait ce travail, assez rapidement, qui plus est, Mme Le Cardiec <sup>a</sup> décidé de lui faire remplir d'autres fiches, même si elle ne las avait pas revues.

Afin de distinguer les deux groupes de fiches et permettre de dresser par requête la liste de celles restant à réviser, j'ai crée un nouveau champ de type oui/non dans la Table Ouvrages : Fiche revue par CLC.

• Pour mieux contrôler l'entrée de nouveaux auteurs ou descripteurs, j'ai proposé la création de deux champs dans les tables correspondantes : Opérateur et Date de saisie. Ils permettraient ainsi de savoir qui parmi les différents opérateurs a entré tel terme et à quelle date, avec pour valeur par défaut la date d'entrée du terme : « () » .

 $\ddot{\cdot}$ 

大小说

# IVCréation d'un élément nouveau : la requête multicritères

A. Système de recherche : du formulaire à l'état en passant par la requête

#### 1.Modalités d'interrogation

Avant même de me lancer dans cette aventure, j'ai fait une dernière mise au point avec Mme le Cardiec pour bien se mettre d'accord sur les modalités d'interrogation et les informations à afficher en résultat.

Nous avons convenu de limiter les interrogations aux critères suivants :

- Langue : possibilité de rechercher une combinaison de deux langues
- Descripteurs : possibilité de rechercher jusqu'à trois descripteurs.
- Descripteur géographique :
- Titre :  $\mathbf{r}$
- Auteur
- Type d'ouvrage.

En résultat, nous avons convenu d'afficher les informations suivantes :

- Titre et sous-titre
- Cote

et de rappeler, si possible, les critères de recherche saisis.

2. Interactions entre formulaire de recherche, requête et état

Avec la construction de cette requête multicritères, je suis entrée à ce moment de mon stage dans l'inconnu total. La tâche ne ressemblait à rien de ce que nous avions étudié en cours. Deux grandes questions se posaient :

- Comment se fait le lien entre les différents éléments en jeu : requête, formulaire de recherche et état ou formulaire pour la présentation des résultats ?
- Comment construire une requête capable de répondre <sup>à</sup> toutes les combinaisons d'interrogation proposées par le formulaire de recherche ?

Les ouvrages que j'ai pu consulter sur le sujet comme Le Grand Livre Access ou Access 97 pour les Nuls ou les forums Internet que j'ai pu fréquenter (Forum Access du site Self-access, www.self-access.comjne m'ont apporté de réponse satisfaisante.

Par bonheur, avec l'aide M. Serge Roumy, informaticien au Centre de Traduction et de Mme Le Cardiec, j'ai pu donner une réponse à ces interrogations sur certains points et, à défaut, proposer des pistes.

Au début, les interactions entre les trois éléments, ne m'apparaissaient pas très clairement. Comment, à partir d'un formulaire, déclencher une requête qui prenne pour critères tous les critères indiqués dans ce même formulaire, quels qu'ils soient, que tous soient précisés par les utilisateurs ou non ? Et ensuite, comment déclencher la création d'un état à partir de cette requête,, quelles qu'en soient les réponses ?

Grâce <sup>à</sup> M. Roumy, j'ai compris le principe du passage du formulaire <sup>à</sup> la requête. Il faut construire un formulaire indépendant et bien donner un nom à chaque contrôle. Ce sont ces noms qui vont être indiqués, entre crochets, comme pour une requête paramétrée, dans la ligne critère de la requête.

Lorsqu'elle sera déclenchée, elle ira chercher automatiquement le contenu de chaque contrôle. Mais il faut aussi prévoir le cas où l'utilisateur laisse vide certains critères en interrogeant alors toutes les occurrences de l'entité concernée en indiquant le signe "\*" dans la requête. Voilà pour le principe.. Passons maintenant <sup>à</sup> la pratique !

Formulaire Recherche pour linguistes :

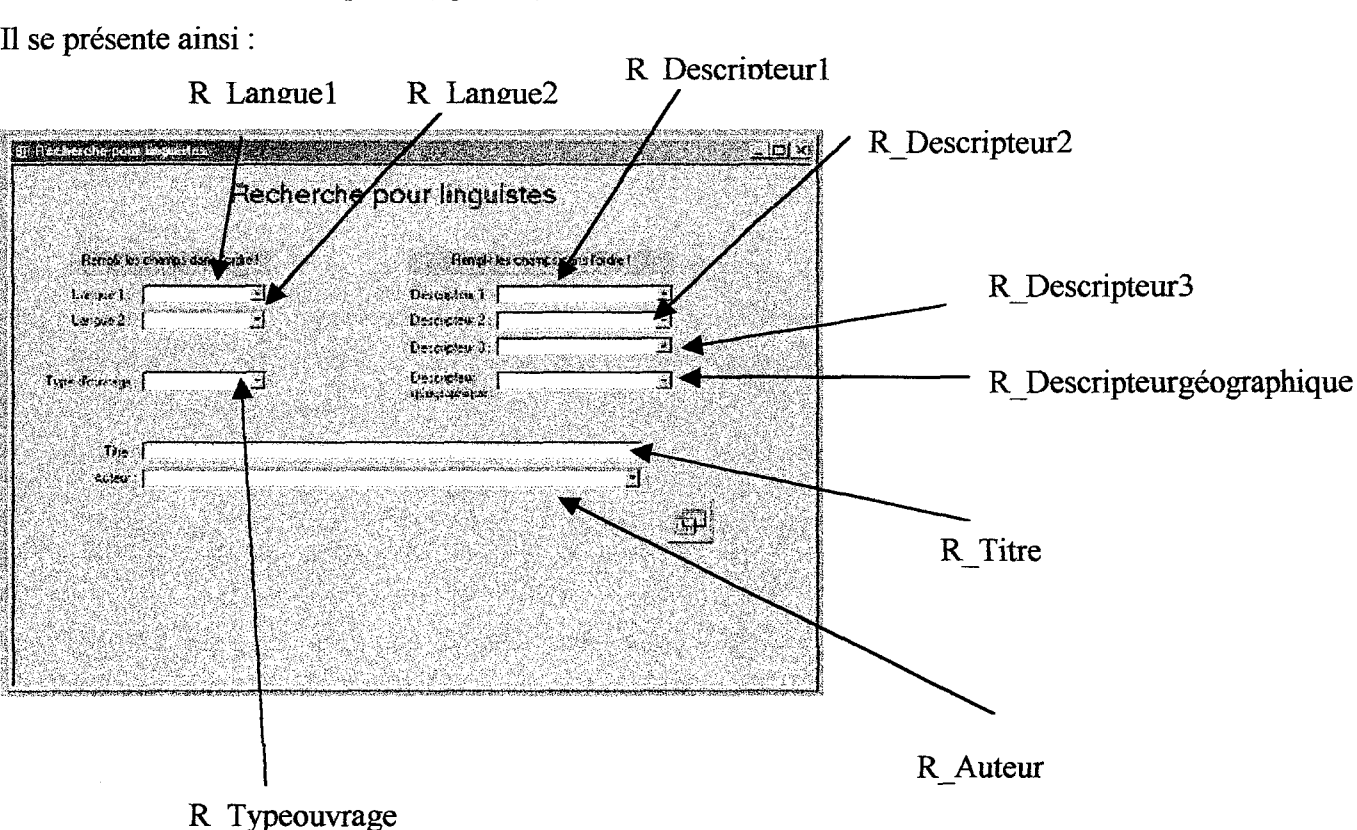

• Ordre de saisie des contrôles :

Les différents types de contrôles peuvent être remplis dans n'importe quel ordre. Seule la saisie <sup>à</sup> l'intérieur du groupe des descripteurs et des langues est guidée : d'abord par une zone de texte recommandant de« Remplir les champs dans l'ordre ! », puis imposée par macro pour plus de sûreté. Il s'agissait pour moi de préparer la requête et de limiter les différents schémas de recherche.

Macro validation descripteur : elle oblige à remplir dans l'ordre R Descripteurl, R Descripteur2 et R Descripteur3.

Si on remplit R\_Descripteur2 sans avoir au préalable rempli R Descripteurl, une boite message indique à l'utilisateur la bonne marche à suivre et la validation du contrôle est annulée.

Même chose lorsqu'on remplit R\_Descripteur3 sans avoir rempli d'abord R\_Descripteur2.

- Macro validation langue : sur le même principe, elle empêche de remplir R\_Langue2 sans avoir au préalable rempli R Langue 1.

#### B. Requête(s)

Une fois le formulaire de recherche construit, je me suis attelée <sup>à</sup> la construction de la requête elle-même.

La question de la référence au contenu des contrôles étant réglée, il me fallait trouver le moyen de prévoir les différentes possibilités de recherche selon que l'utilisateur a rempli le contrôle ou non. En observant les différentes macros réalisées par Mme Le Cardiec, j'ai découvert qu'elle utilisait l'expression "Comme Vrai Faux" pour en spécifier les conditions et l'ai utilisée de la même manière dans la requête.

Restait encore la difficulté de l'interrogation <sup>à</sup> deux ou même trois reprises d'un même champ comme c'est le cas pour le critère de la langue et des descripteurs. La résolution de ce problème était au centre de mon travail sur la requête et <sup>à</sup> donc occupé le plus clair du temps que j'y ai passé.

J'ai donc cherché dans plusieurs directions et ai testé chaque solution d'abord en saisissant les critères directement dans la requête en passant ensuite par le formulaire.

1.1er essai : travail avec l'opération Compte

Le principe consistait, en 2 requêtes successives, à :

1. demander les numéros d'ouvrages répondant au  $1<sup>er</sup>$  critère OU au  $2<sup>eme</sup>$ . Parmi les résultats, un ouvrage qui correspondra aux deux, apparaîtra donc deux fois.

2.sélectionner parmi ces résultats les ouvrages dont le numéro revient 2 fois, grâce à l'opération Compte. On obtiendra donc une seule occurrence de l'ouvrage.

Essai sans passer par le formulaire Recherche pour linguistes-

Requête <sup>1</sup> :

Tables obligatoires à afficher : Table jonction ouvrages langues et Table langues

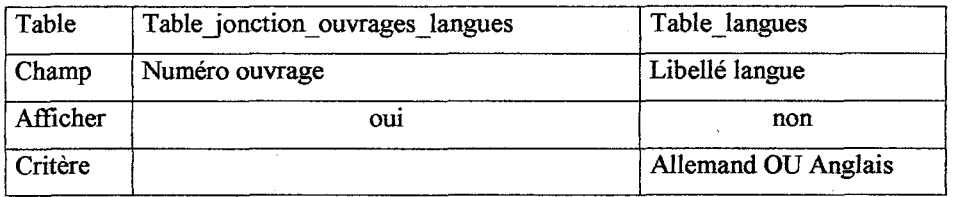

Requête 2 :

Tables obligatoires à afficher : Table ouvrages et Requête <sup>1</sup>

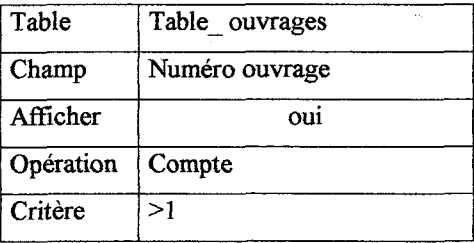

Cette méthode donnant des résultats satisfaisants, j'ai tenté de construire les mêmes requêtes en passant cette fois par le formulaire Recherche pour linguistes.

Il s'agit alors de prévoir tous les cas possibles dans la Requête 1( <sup>1</sup> seule langue, <sup>2</sup> langues, aucune langue) et dans la Requête 2 (respectivement :Compte=l, Compte >1, \*).

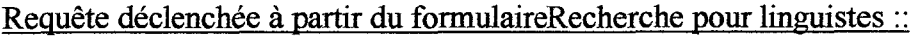

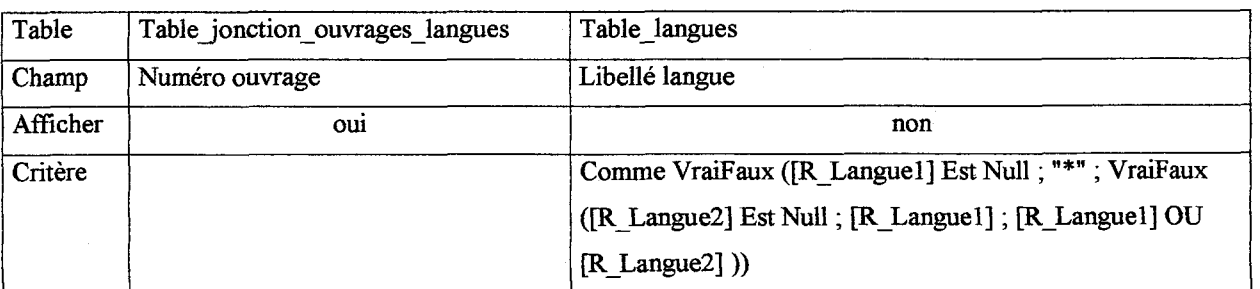

## Requête <sup>1</sup>

Tables obligatoires à afficher : Table jonction ouvrages langues et Table langues

### Requête 2 :

Tables obligatoires à afficher : Table ouvrages et Requête <sup>1</sup>

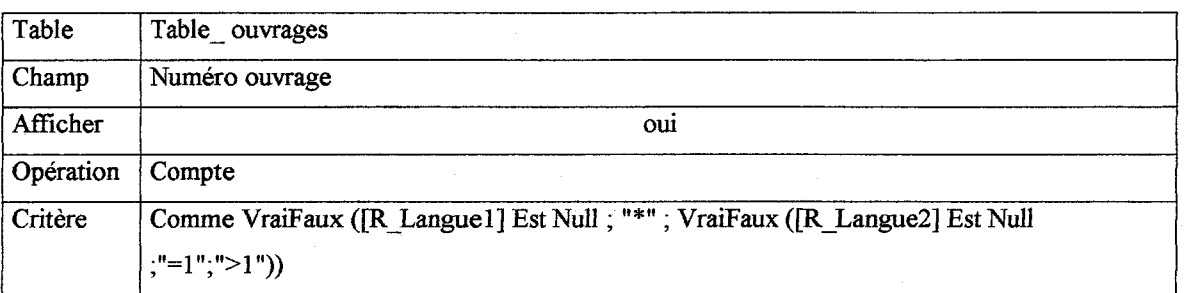

Cela devrait marcher en théorie mais dans la pratique, après de nombreux essais, cette méthode s'est révélée inutilisable.

J'ai d'abord pensé que le problème se situait au niveau de la combinaison de deux expressions VraiFaux mais il semble plutôt que le blocage provienne de l'opérateur OU lorsqu'il est employé pour lier le contenu des contrôles du formulaire et non directement le libellé des langues.

2. 2<sup>ème</sup> essai : travail avec une Requête Analyse croisée

Il s'agit d'une proposition de Mme Le Cardiec visant <sup>à</sup> obtenir tous les ouvrages en allemand ET en anglais.

Elle se décompose en trois étapes :

Etape <sup>1</sup> :

Création d'une requête sélection basée sur Table Ouvrages, Tables Langues et Tables jonction ouvrages langues. Sont affichés les champs : Numéro d'ouvrage, Cote, Numéro de langue et libellé langue .

Etape 2 :

Création d'une requête Analyse croisée basée sur la requête précédente

Etape 3 :

Création d'une nouvelle requête Sélection basée sur la requête Analyse croisée. Sont affichés les champs : Cote, allemand et anglais avec pour critère EstComme "\*" pour chacune des deux langues.

Par cette méthode on obtient bien le résultat demandé en affichant directement dans la 3<sup>ème</sup> requête les langues recherchées.

Le problème se pose, comme dans la solution précédente, lorsqu'on veut lancer la requête à partir du formulaire Recherche pour linguistes. A l'étape 3, lors de l'affichage de la requête analyse croisée dans la requête sélection, il faudrait pouvoir limiter les langues <sup>à</sup> celles sélectionnées par l'utilisateur dans le formulaire. Je ne sais pas s'il est possible de contrôler l'affichage des champs à ce niveau;mais en tout cas, les connaissances dont je dispose ne m'ont pas permis de le faire.

 $3.3<sup>eme</sup> essai : par Requêtes Selection successives$ 

#### Critères Langue et Descripteur :

Le principe consiste ici, par une 1<sup>ère</sup> requête, à rechercher les numéros d'ouvrage répondant au 1<sup>er</sup> critère, puis, par une 2<sup>ème</sup> requête à rechercher parmi ceux-ci les numéros d'ouvrage qui répondent également au 2<sup>ème</sup> critère, et ainsi de suite...

Le formulaire Recherche pour linguistes proposant une recherche sur 2 langues et <sup>3</sup> descripteurs, cette méthode demande la construction de <sup>5</sup> requêtes successives.

Autres critères :

Comme ils ne nécessitent qu'une seule requête, leur interrogation se fait dans la dernière des <sup>5</sup> requêtes.

Détail des requêtes :

Requête <sup>1</sup> : recherche des numéros d'ouvrage qui ont pour descripteur R Descripteurl Tables obligatoires à afficher : Table jonction ouvrages descripteurs et Table descripteurs

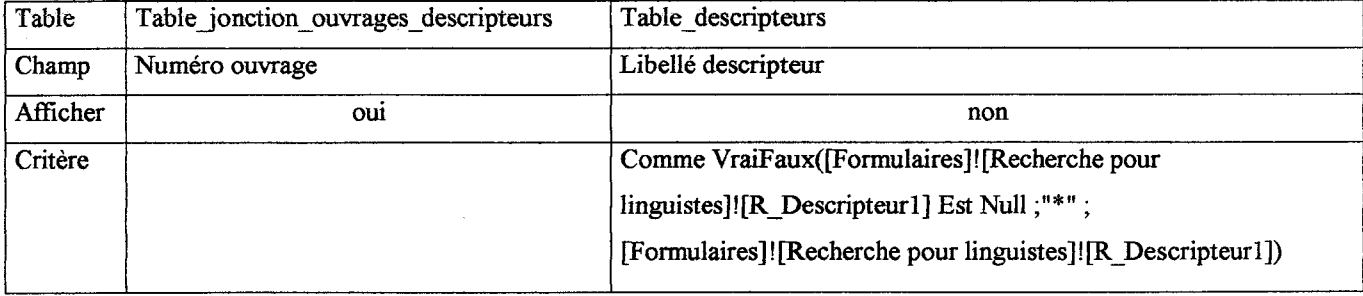

Requête 2 : recherche, parmi les résultats de la requête 1, des ouvrages qui ont aussi pour descripteur R\_Descripteur2

Tables/requêtes obligatoires à afficher : Table jonction ouvrages descripteurs, Table descripteurs et requête <sup>1</sup>

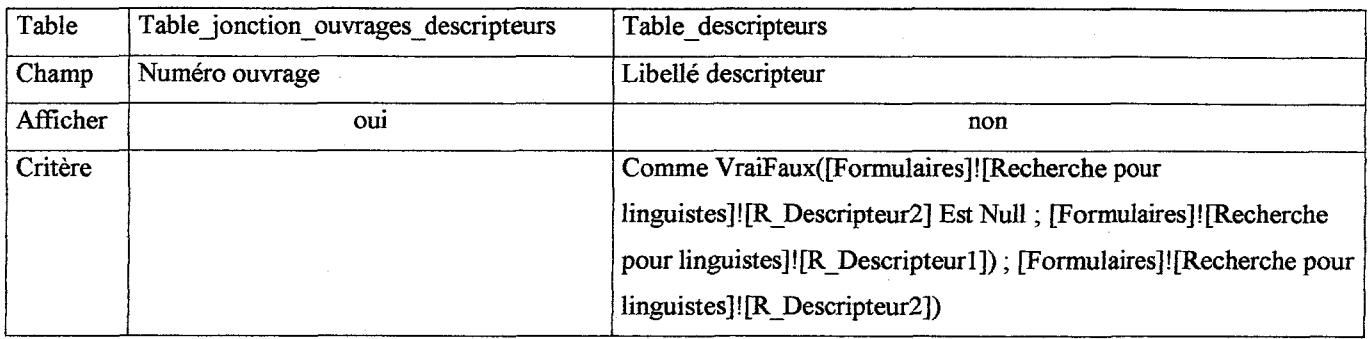

Requête 3 : recherche, parmi les résultats de la requête 2, des ouvrages qui ont aussi pour descripteur R\_Descripteur3

Tables/requêtes obligatoires à afficher : Table jonction ouvrages descripteurs,

Table descripteurs et requête 2

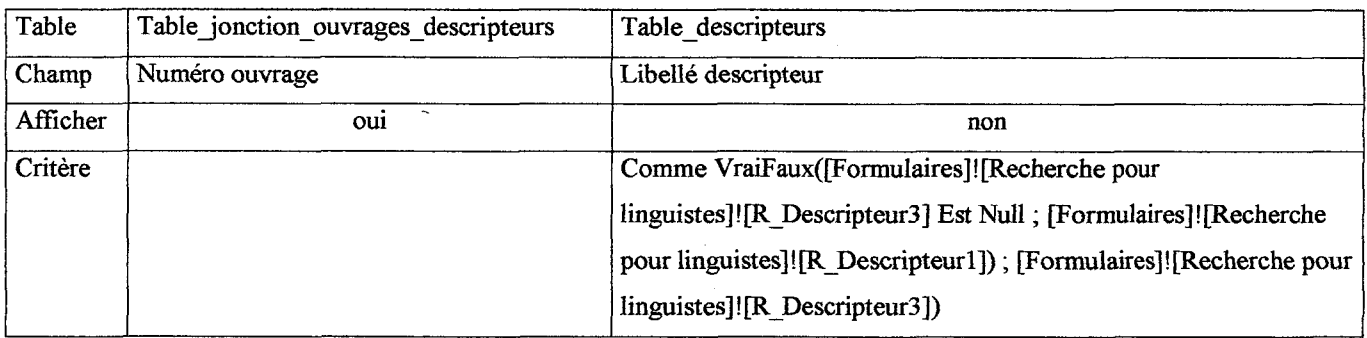

Requête 4 : recherche, parmi les résultats de la requête3, des ouvrages qui ont pour langue R Langue1

Tables/requêtes à afficher obligatoirement : Table\_jonction\_ouvrages\_langues, Table\_langues et requête 3

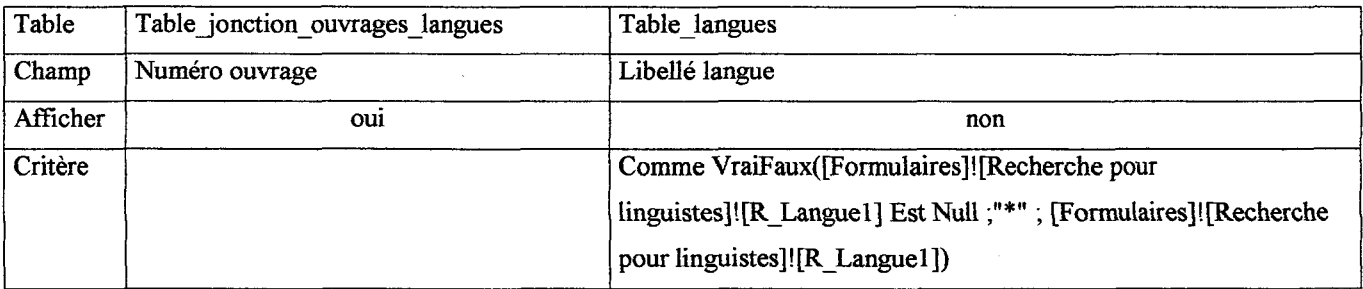

# Requête 5 : requête finale

Recherche, parmi les résultats de la requête4, des ouvrages qui ont aussi pour langue R\_Langue2.  $\frac{1}{3}$ 

Tables/requêtes à afficher obligatoirement : Table jonction ouvrages langues, Table langues et requête 4

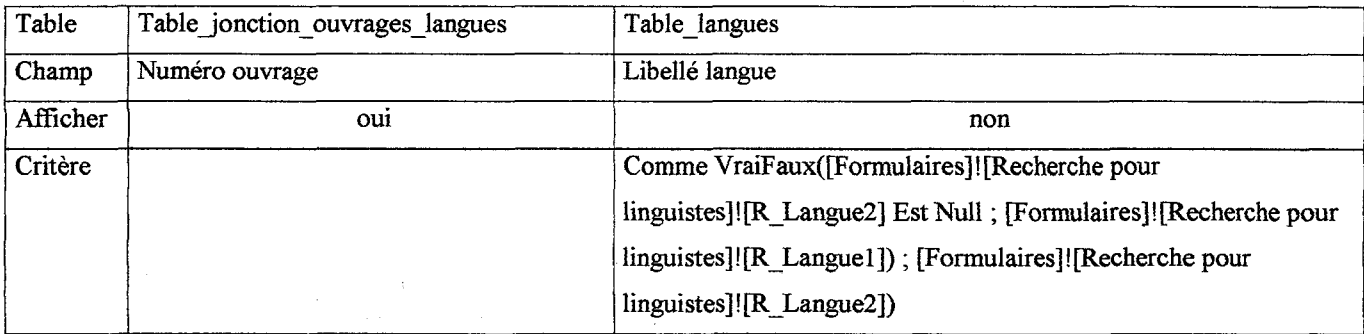

Grâce à cette méthode, on obtient les résultats attendus, dans tous les cas possibles :

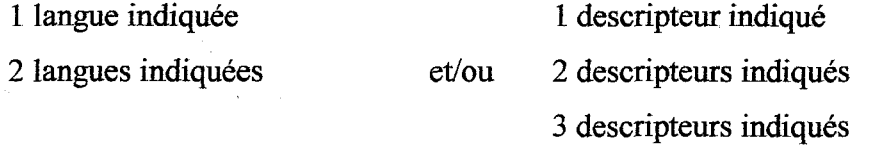

SAUF dans les cas où R Languel est nul et /ou R Descripteurl est nul.

Dans les requêtes 2 et 4, respectivement l<sup>ère</sup> requête portant sur les langues et l<sup>ère</sup> requête portant sur les descripteurs, il m'a été facile de prévoir l'absence de ces deux critères en indiquant que la recherche doit alors se faire à partir de l'ensemble des occurrences ("\*").

Mais je n'ai pas réussi <sup>à</sup> faire de même dans les requêtes qui suivent, malgré mes efforts les deux derniers jours de stage (diverses modifications dans les différentes expressions VraiFaux, combinaisons de 2 VraiFaux).

En conclusion, pour que cette série de requêtes fonctionne en l'état actuel, il faut obligatoirement que R Languel ET R Descripteurl soient remplis.

Critères Titre, Type ouvrage, Descripteur géographique et Auteur :

Ces critères doivent figurer dans la dernière requête, la Requête 5.

Tables à afficher : Table ouvrages (champ Titre, Sous-titre et Type ouvrage)

Table descripteurs géographiques (champ Libellé descripteur

géographique)

Tables auteurs (champ Nom auteur)

• Titre :

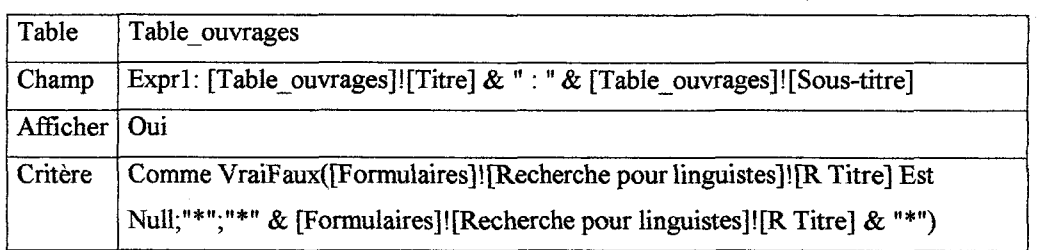

Le champ interrogé est en fait une expression constituée du Titre et du sous-titre concaténés et la recherche ne se fait pas seulement sur cette concaténation exactement mais prend aussi en compte les éléments qui pourraient la précéder et la suivre grâce au signe "\*".

• Type ouvrage :

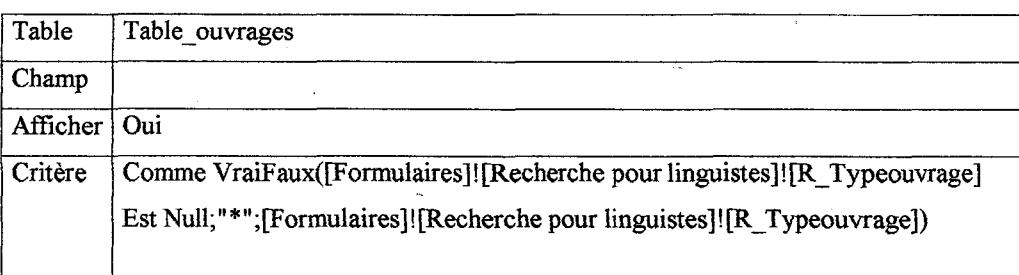

Auteurs :

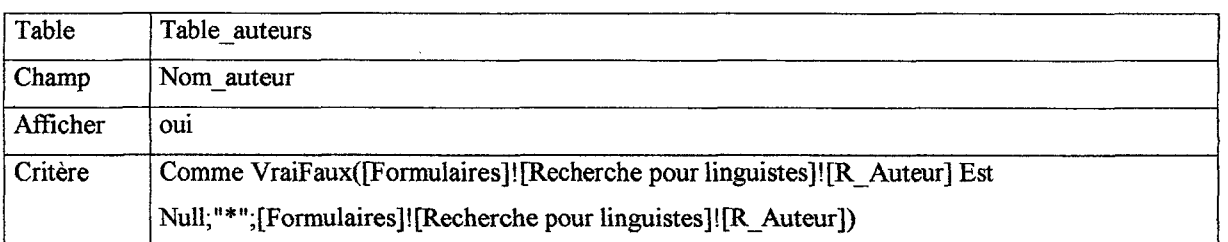

Comme convenu avec Mme Le Cardiec, la recherche ne se fait que sur le nom de famille de l'auteur.

# • Descripteur géographique :

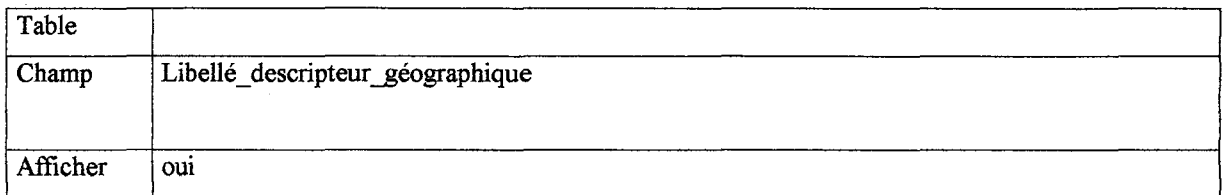

Un problème se pose néanmoins:

Comme un ouvrage peut avoir plusieurs auteurs et/ ou plusieurs descripteurs géographiques, un même ouvrage sera affiché en résultat autant de fois qu'il y a d'auteurs et/ou de descripteurs.

Champs affichés mais non interrogés.

- Cote
- Date d'édition : certains ouvrages comme les codes ne se distinguent les uns des autres que par leur année d'édition.
- Personne <sup>à</sup> laquelle est attribué l'ouvrage.

# 4. Conclusion sur la requête

La méthode des requêtes successives au cours desquelles on affine la recherche me semble être la bonne piste même si son exécution prend un certain temps.

Les requêtes 1,2, 3, 4 et 5 ne sont pas vraiment exploitables telles quelles mais peuvent servir de base de travail et d'exemple.

Pour éviter les cas où R Languel est nul et/ou R Descripteur est nul, et où les critères Auteurs et Descripteurs géographiques admettent de multiples occurrences, il reste la solution suivante : permettre plusieurs modes de recherche sur un même formulaire mais déclenchés par boutons différents.

- 1. Descripteurs + Titre + Type ouvrage
- 2. Langue + Titre + Type ouvrage
- 3. Descripteurs + Langue + Titre + Type ouvrage

Il me paraît pourtant difficile de se passer du critère Descripteur géographique.

# C. Requête et état :

Le temps m'a manqué pour réaliser un véritable état des résultats mais j'ai pu faire quelques essais rapides.

J'ai surtout pu comprendre le principe du passage du formulaire Recherche pour linguistes à l'état présentant les résultats de la requête. Contrairement à ce que je pensais, bêtement, peut-être, ce n'est pas la requête que l'on déclenche à partir du formulaire mais directement l'état, basé, lui, sur la requête.

Si certaines périodes au cours de ce stage ont été difficiles et si je regrette beaucoup de ne pas avoir pu livrer au centre de Traduction une requête opérationnelle, ces deux mois et demi ont été une expérience très enrichissante pour moi.

J'ai d'abord découvert le travail au quotidien dans un centre de documentation, petit, certes, mais qui, comme tous les autres a ses spécificités et demande des traitements documentaires adaptés.

Le bénéfice le plus grand vient naturellement des longues heures passées à travailler sur la base de données.

Il m'a d'abord fallu bien comprendre la réalité du traitement documentaire des ouvrages et des cédéroms pour procéder au mieux <sup>à</sup> l'informatisation du catalogue. Il s'agissait ensuite, pour compléter la base, de prendre en compte trois paramètres bien distincts: les difficultés posées parfois par le logiciel, ses limites mais aussi mes propres limites, la nécessité d'être le plus fidèle possible aux réalités de certaines données et enfin, l'objectif d'assurer une saisie aussi assistée que possible.

Confrontée j'ai pu meà ces exigences parfois contradictoires, j'ai pu notamment me rendre compte, après bien des déboires, que la saisie ne peut être contrôlée d'un bout à l'autre et qu'il faut faire confiance à l'être humain. On ne peut se passer d'une vérification de la fiche avant enregistrement et d'une révision par une seconde personne.

La grande "leçon" que je tire de ce travail concerne surtout la documentation et toute la littérature que l'on trouve sur Access dans le commerce. Les différents ouvrages que j'ai consultés ne vont pas très loin et se contentent souvent d'exemples simples.

Lorsqu'on a affaire à des tâches plus complexes comme la création de sous-formulaires ou la construction d'une requête multicritère, ou tout simplement <sup>à</sup> des produits très personnalisés, il faut se fier à son intuition ainsi qu'à l'intuition et à l'expérience de gens qui ont aussi travaillé avec ce logiciel. Il faut chercher à exploiter au maximum les possibilités d'Access et faire toutes sortes d'essais.

Il est vrai que cela prend du temps ... mais avec Access, on apprend la patience et on en vient <sup>à</sup> apprécier d'autant plus les réussites qu'elles sont le fruit d'un travail long et difficile !

Patience et humilité... les deux maîtres mots de ce logiciel ?

# ANNEXES :

 $\overline{\phantom{a}}$ 

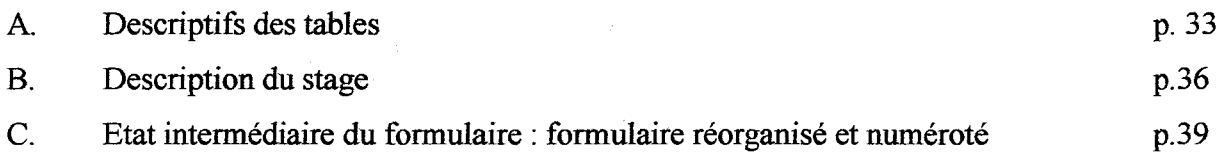

J.

 $\pm$ 

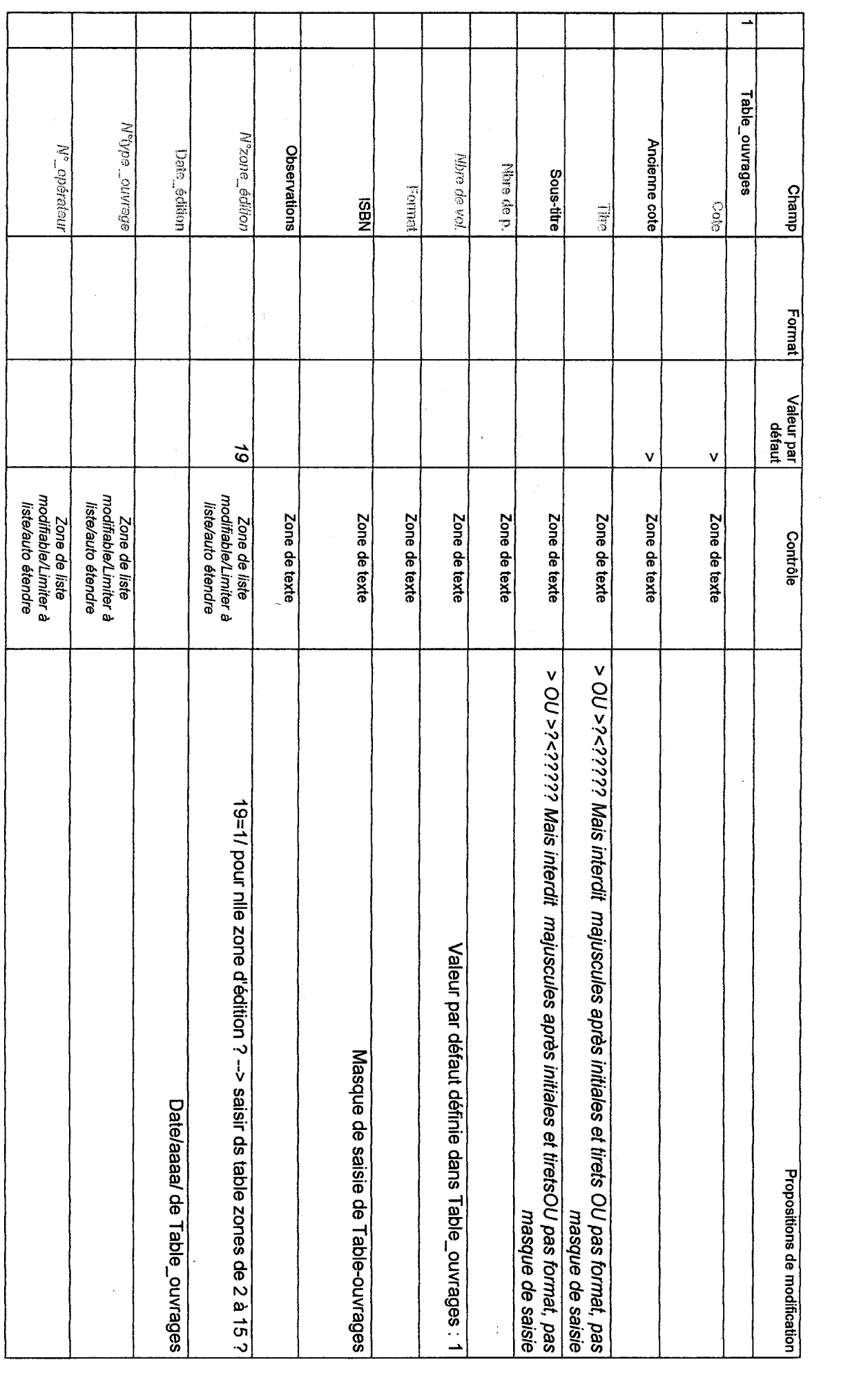

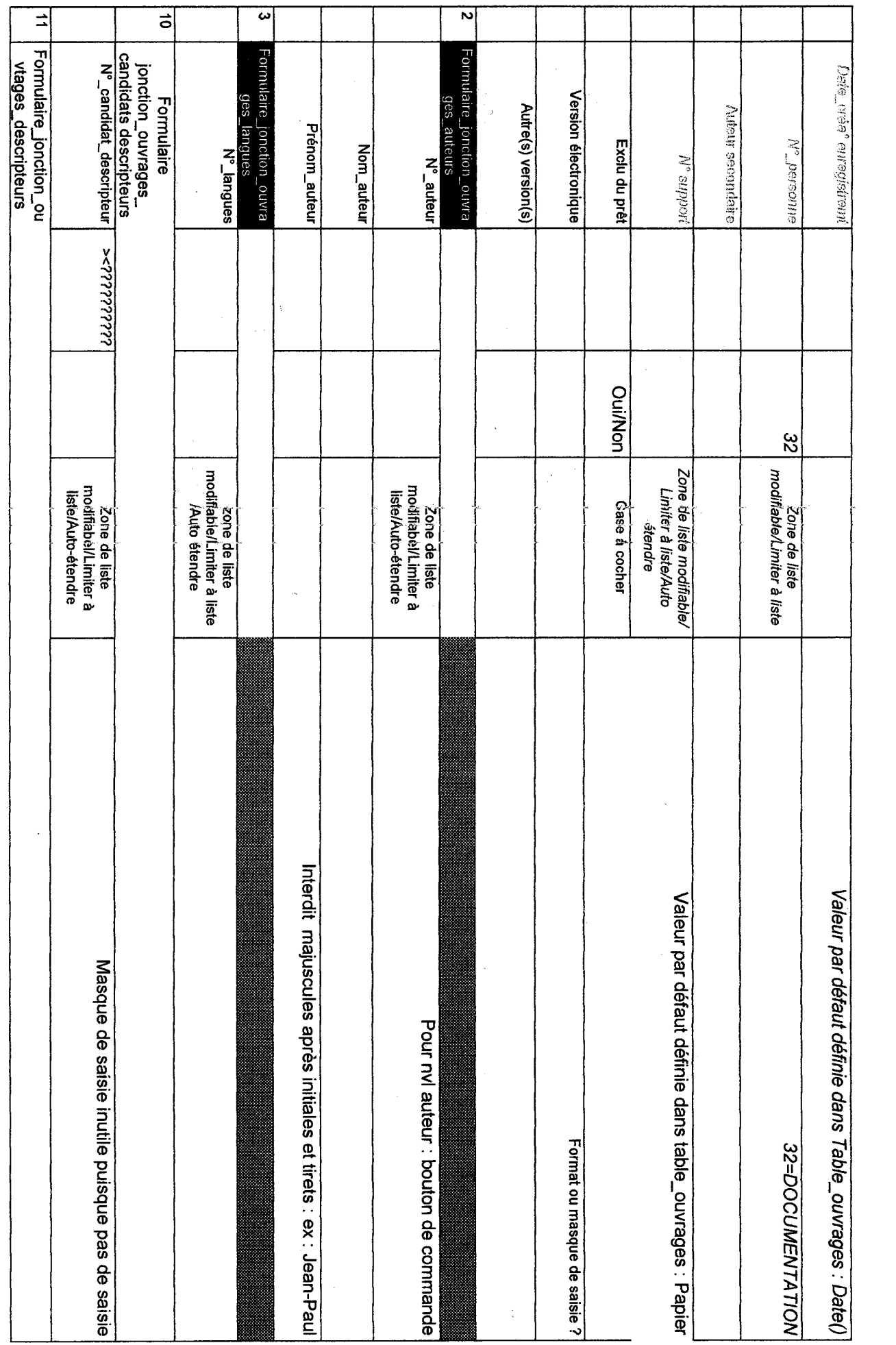

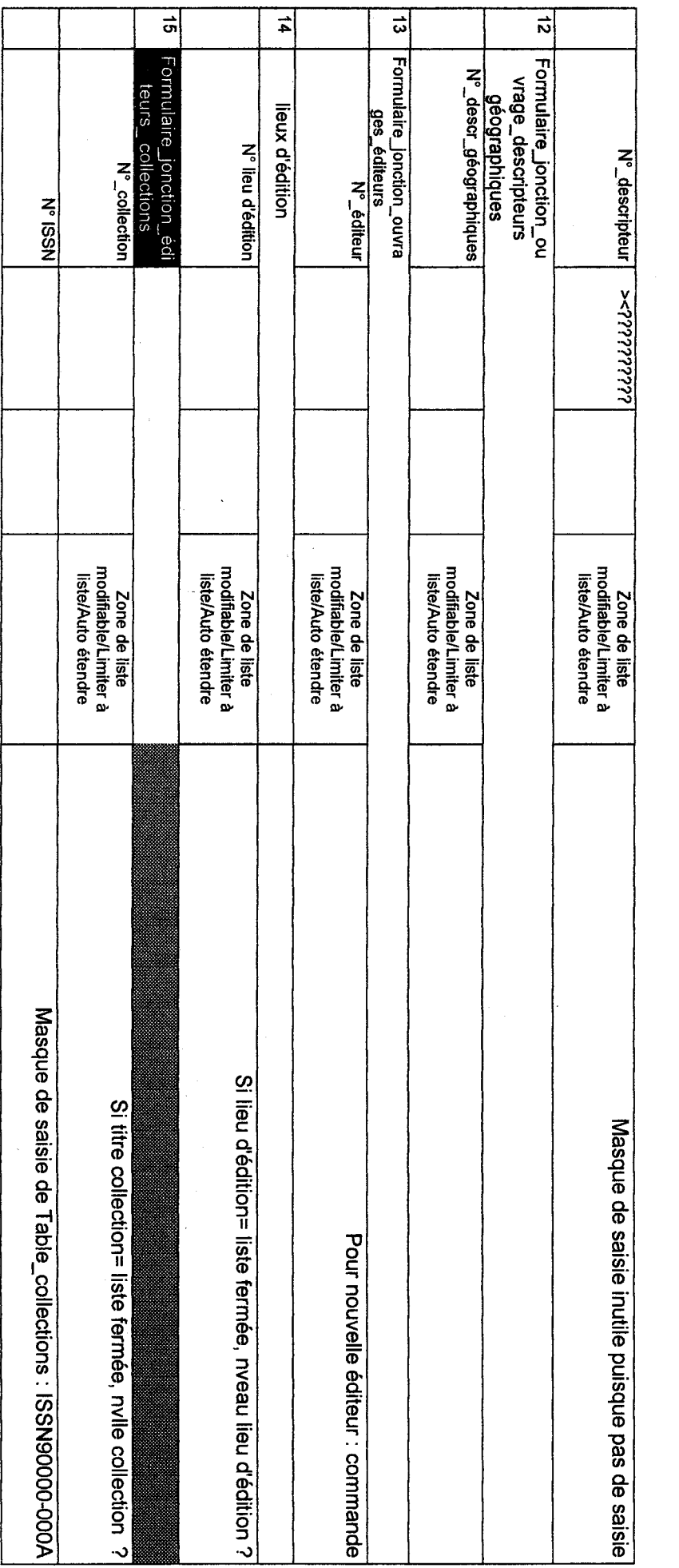

# STAGE DE MYRIAM MANGENEY A LA CELLULE DE DOCUMENTATION DU CENTRE DE TRADUCTION DU MINEFI

#### IL Brève présentation du centre de traduction et de la cellule de documentation

Le centre de traduction du Ministère de l'Economie, des Finances et de l'Industrie compte une trentaine d'agents dont 18 linguistes, seule utilisateurs (ou presque) de sa cellule de documentation.

Le service traduit dans tous les domaines d'intervention du Ministère (fiscalité, budget, douanes, nucléaire, nouvelles technologies... ) et dans une dizaines de langues (français, anglais, allemand, espagnol, italien, portugais, néerlandais, russe, grec moderne... ).

La cellule de documentation compte à l'heure actuelle2 assistants de documentation et gère uhn fonds documentaire contenant 2000 ouvrages environ, une centaine de dossiers documentaires, une dizaine de cédéroms et une trentaine de revues.

Les deux grands projets de la cellule sont la création d'un catalogue bibliographique informatisé et le développement d'un site intranet de la cellule de documentation devant, à terme, s'intégrer dans le site du centre de traduction.

### IIBanque de données bibliographiques

La responsable du pôle appuis linguistiques et informatique est en train de développer sous MS Access 97 une base de données en vue d'informatiser le catalogue bibliographique du centre de traduction.

En l'état actuel, le produit permet uniquement la saisie des notices bibliographiques dans la base à partir d'un formulaire ad hoc.

Aucune notice n'a été saisie à cette date.

La stagiaire sera chargée des tâches suivantes :

A. Examen critique du formulaire de saisie des notices

- a. Vérifier que le formulaire de saisie des notices est bien adaptée aux besoins de la cellule de documentation et permet une saisie aisée, aussi assistée que possible
- b. Repérer les problèmes et bogues éventuels
- c. Proposer des solutions pour l'amélioration du formulaire et
- d. Mettre en œuvre ces solutions sous le contrôle de la responsable du pôle appuis linguistiques et informatique.

Méthode utilisée : saisie d'une centaine de notices, essentiellement en français.

B. Développement de requêtes types

Elle devra :

a. Développer une grille d'interrogation l'usage des linguistes (permettant une recherche multicritères).

Contenu <sup>à</sup> définir plus précisément avec la responsable du pôle appuis linguistiques et informatique.

b. Développer des requêtes à l'usage de la cellule de documentation

Contenu <sup>à</sup> définir plus précisément avec la responsable du pôle appuis linguistiques et informatique.

C. Développement d'états pour l'impression

Elle devra :

a. Développer un état permettant d'imprimer une notice complète

b. Développer d'autres états

A définir plus précisément avec la responsable du pôle appuis linguistiques et informatique.

# III. Site intranet de la cellule de documentation

Avant de se lancer dans la conception et l'écriture des pages HTML du site intranet de la cellule de documentation, la stagiaire devra :

a. Observer l'intranet du Ministère et celui développé par la cellule de terminologie du centre de traduction

b. Prendre connaissance de la charte graphique intitulée "Recommandations pour le développement de pages HTML sur l'intranet Alizé"

c. Mettre à jour le guide des ressources électroniques qui sera à la base du site de la cellule de documentation.

÷

Une fois ce travail préalable effectué, la stagiaire pourra, avec l'aide et sous le contrôle de la responsable du pôle appuis linguistiques et informatique, concevoir le site puis écrire les pages HTML correspondantes.

TV Tâches documentaires courantes

 $\mathbf{r}$ 

La stagiaire participera aux tâches documentaires courantes( bulletinage, recherches documentaires... )

 $\mathcal{A}$ 

 $\sim 10$ 

### IV. Bilan

En fin de stage, la stagiaire présentera aux linguistes les travaux qu'elle aura réalisés, sous une forme restant à définir (réunion avec projection, guide d'utilisation de la banque de données, brochure présentant le site... ).

 $\frac{1}{\lambda}$ 

#### Etat intermédiaire du formulaire : formulaire réorganisé et numéroté

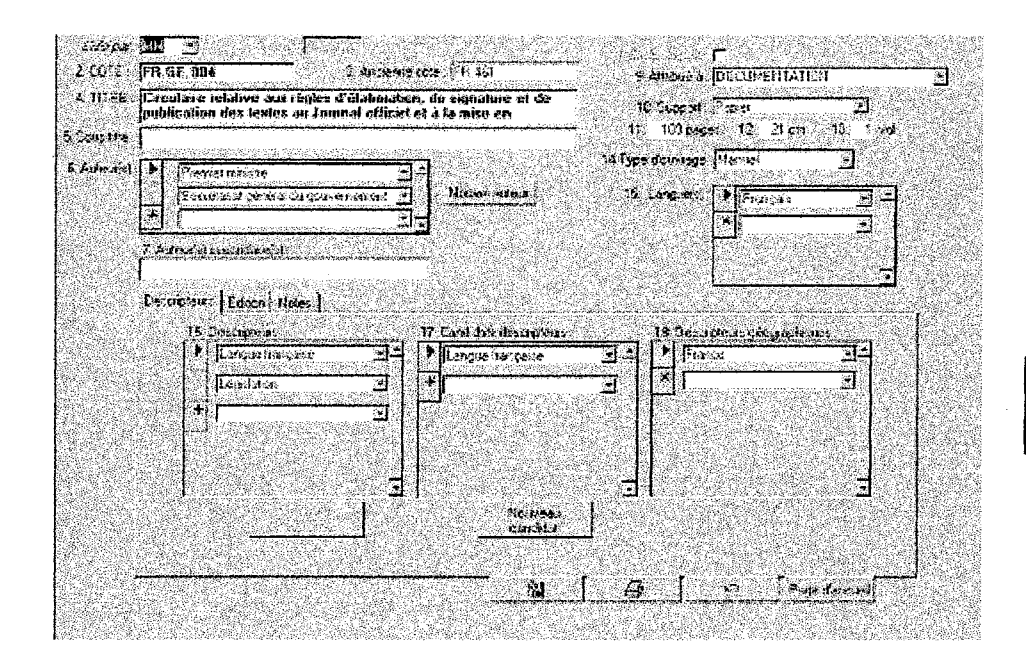

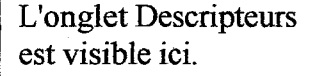

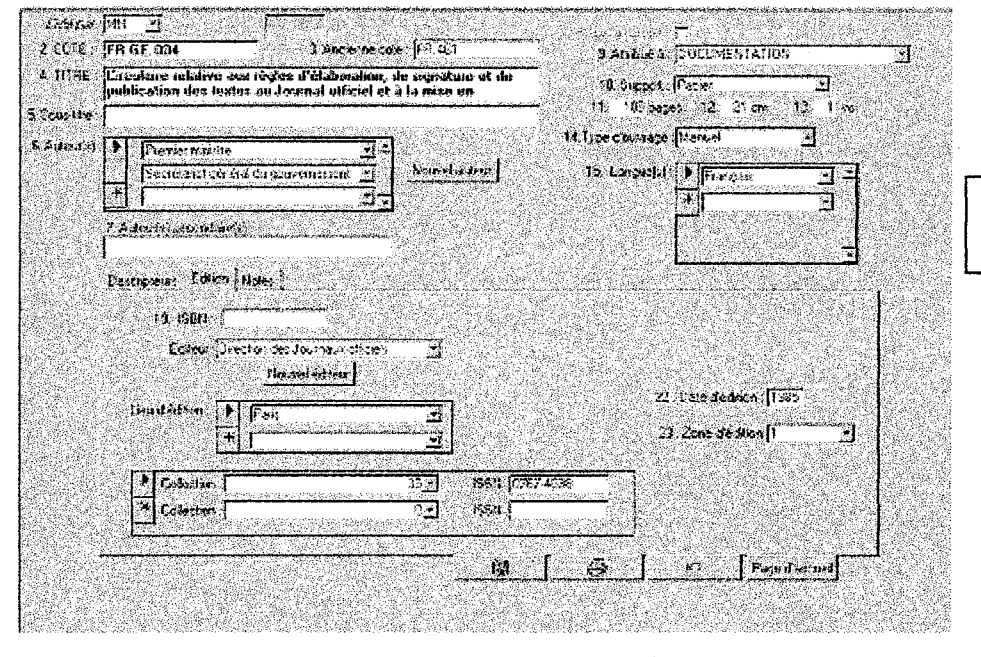

L'onglet Edition est visible ici.